## **Integrating Esri Software With Third Party Solutions** Tom Resh – City of Redlands Raj Patil - Cityworks

**Third Party Integration at the City of Redlands**

• **Cityworks – Permitting and Work Orders**

• **RoadVista Model 922 – Sign Retroreflectivity**

• **CitySourced – Citizen Engagement**

### **Cityworks – made to work with Esri Products**

• **A map powered by ArcGIS Server is an integral part of Cityworks.**

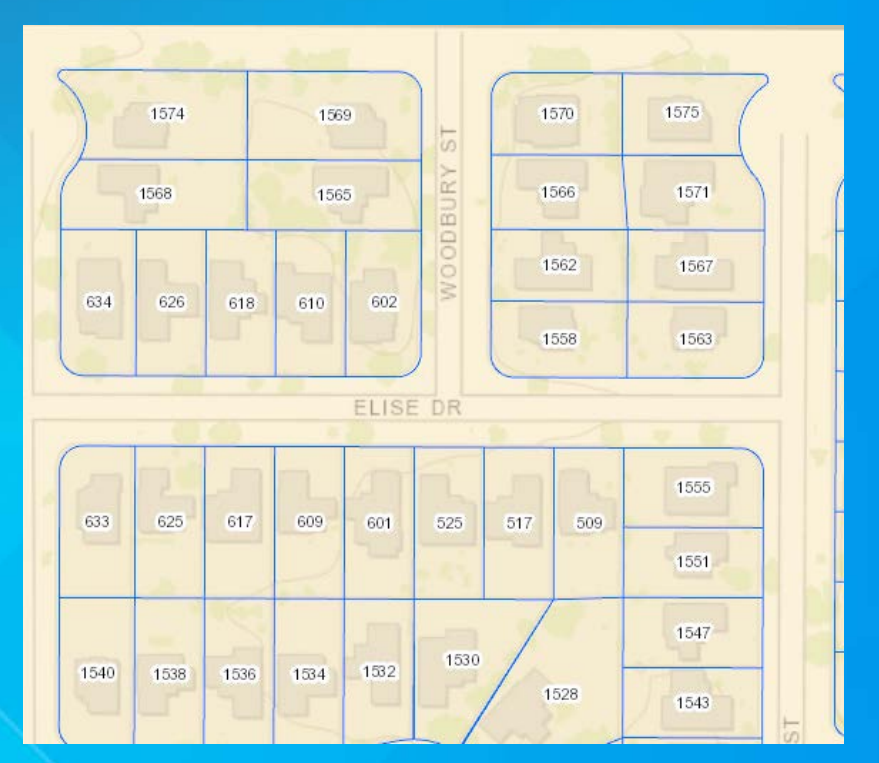

## **Information from your GIS can be brought into Cityworks**

• **Here we have selected a parcel and the address information has been automatically added to our permit.**

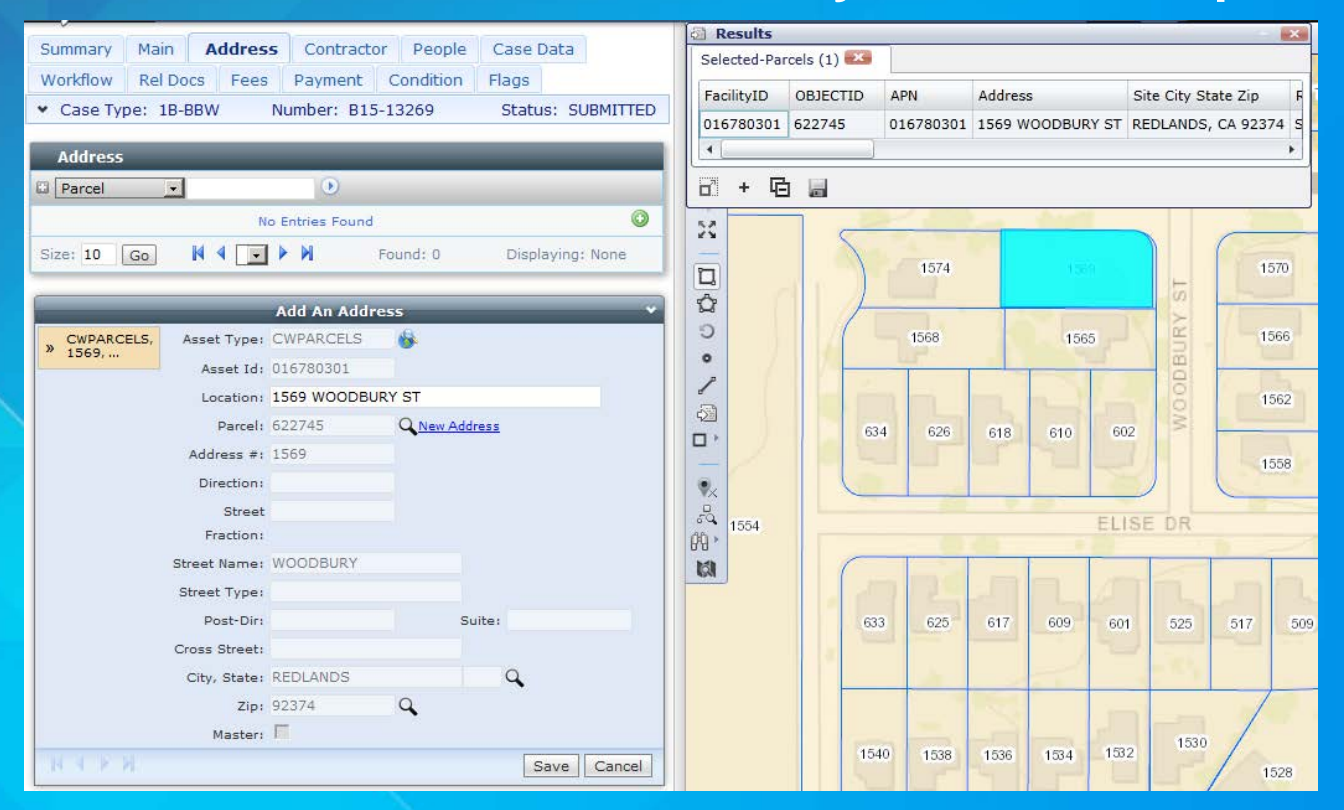

## **Work Orders can be attached to assets to keep track of costs.**

• **A tree trim work order is attached to a tree in the GIS data.** 

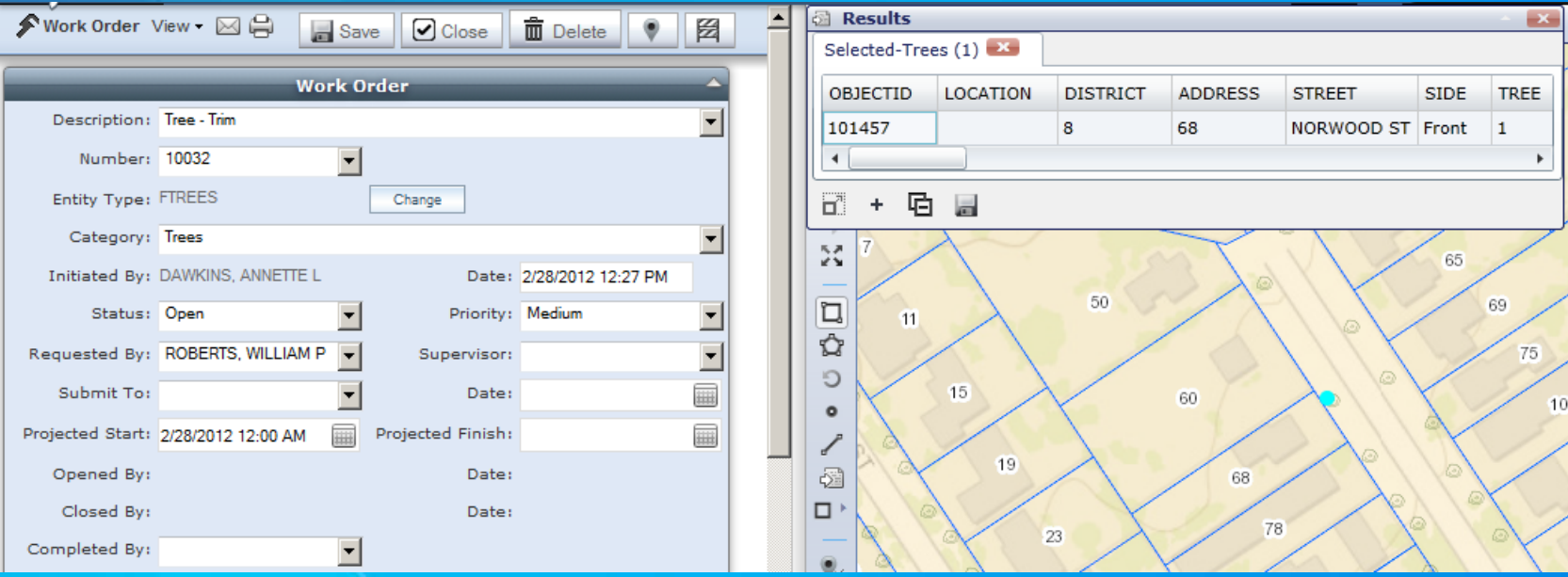

## **ArcGIS can be used for further analysis.**

• **A heat map is generated to show where tree maintenance costs are the highest.**

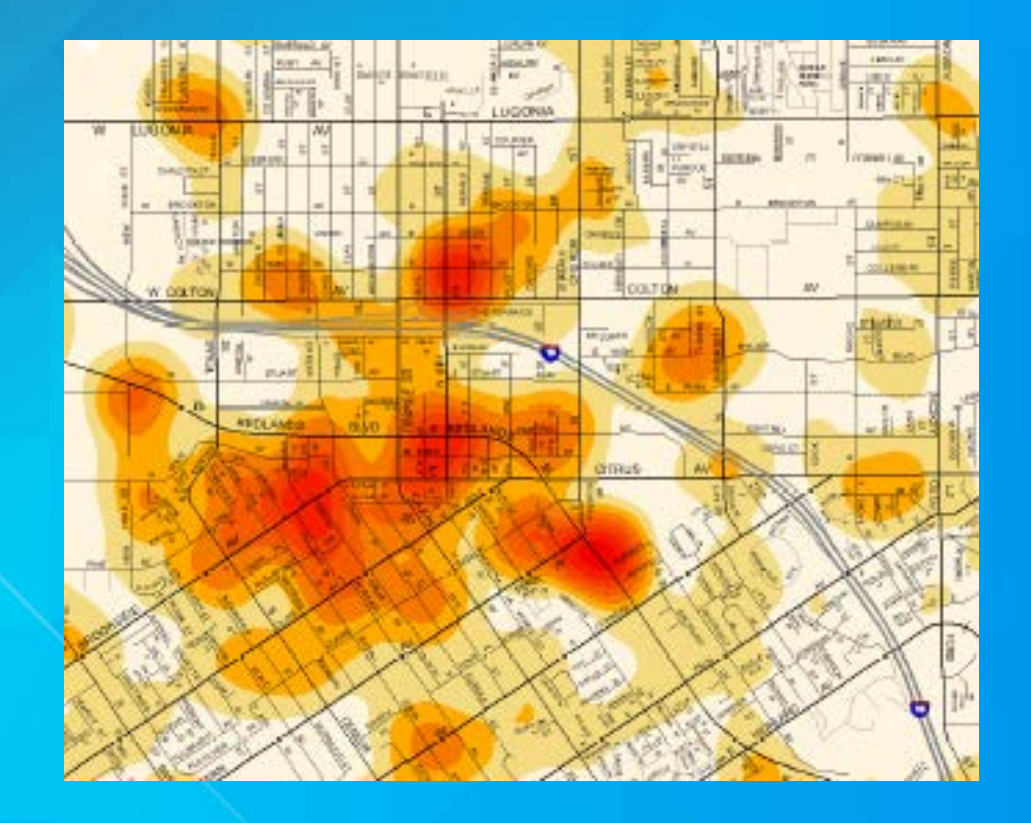

## **Expanding on the out of the box capabilities.**

#### • **Adding Encroachment Permits to the Road Closure map.**

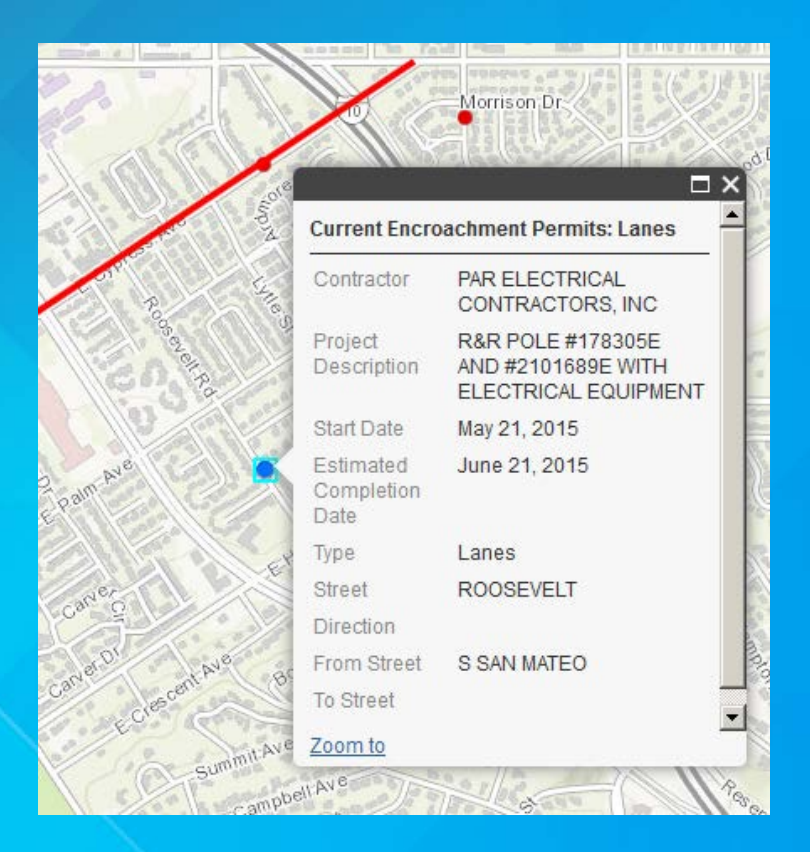

## **Old Method – ArcGIS Online Editing**

• **Staff maintains data adding locations and removing them when the permit is closed.** 

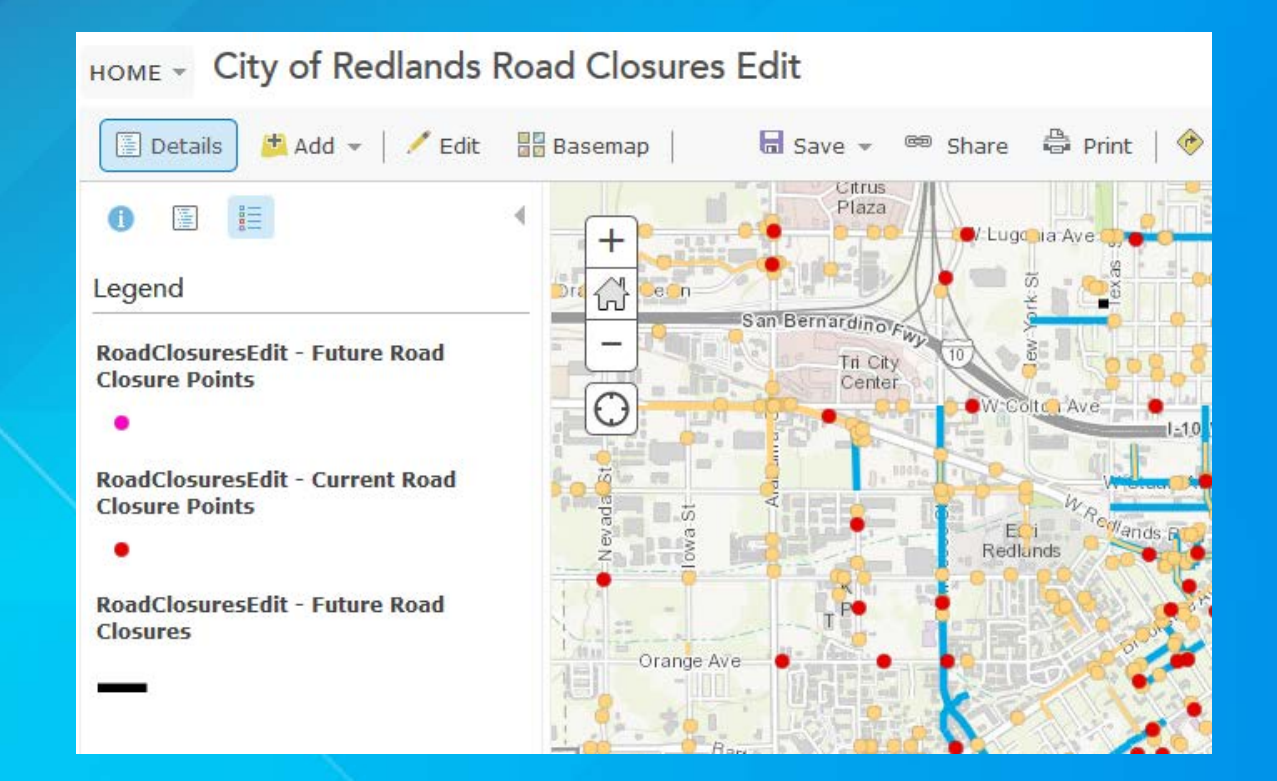

## **Wait – All the information we need is in Cityworks**

#### • **Results of query that pulls all the data together.**

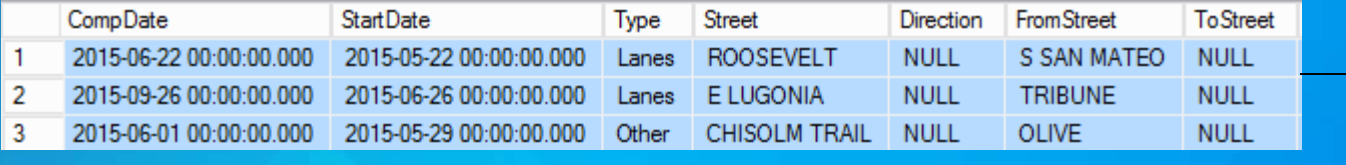

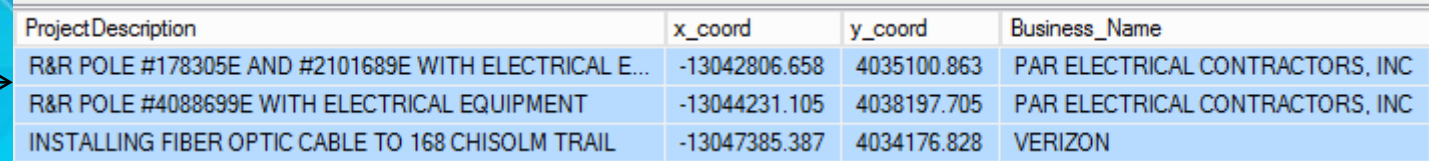

## **The information we need is in four different tables.**

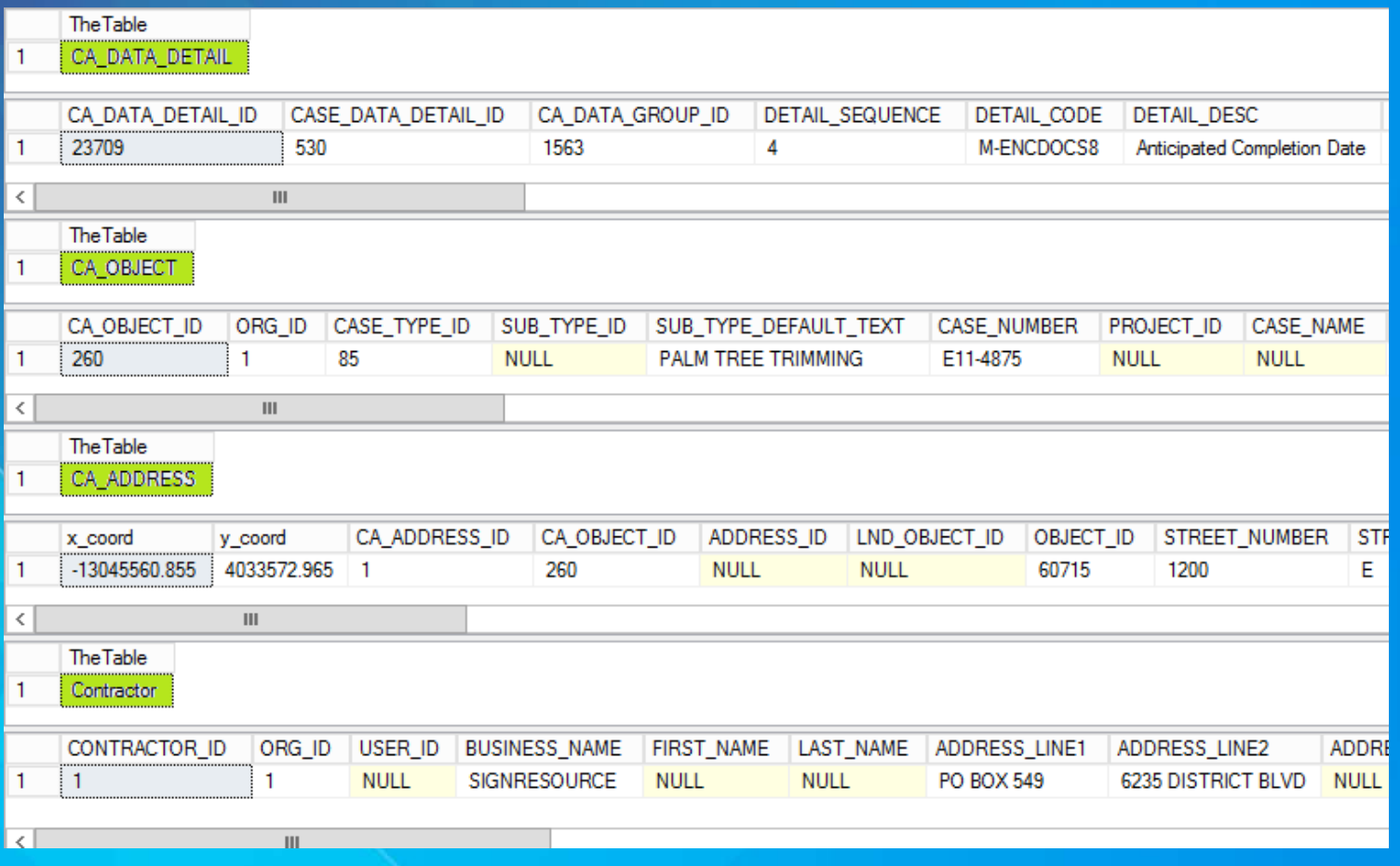

#### **Create a SQL view to extract the needed data.**

- **Advantage: always up to date.**
- **Disadvantage: slow, 1.7 million records, query takes 20 seconds.**

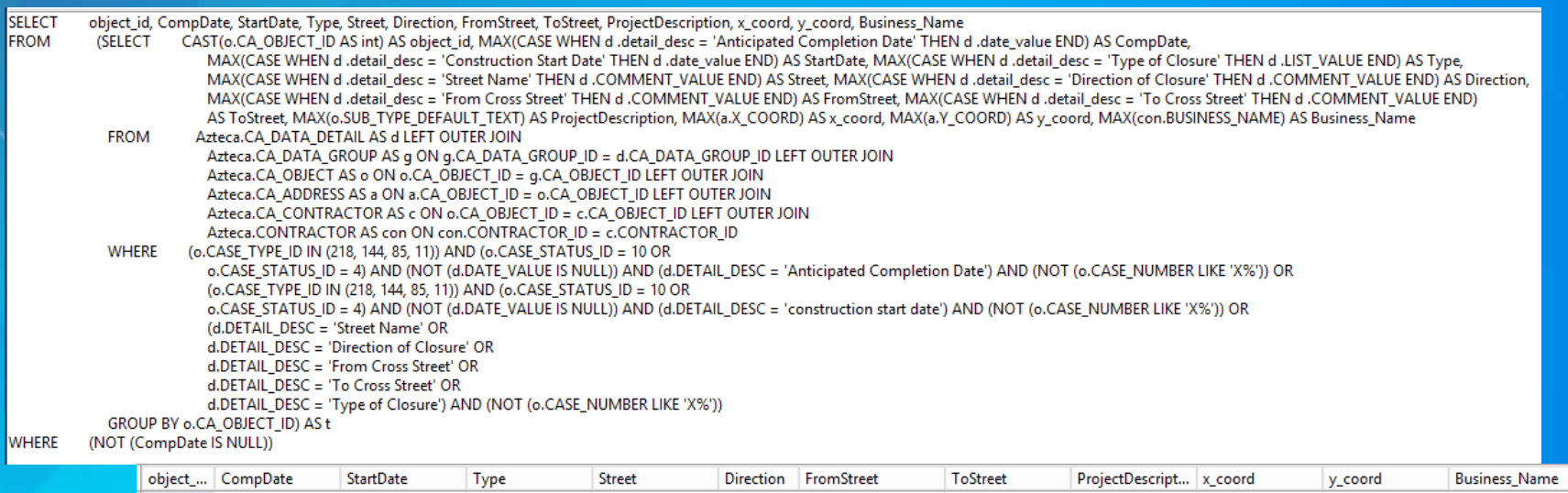

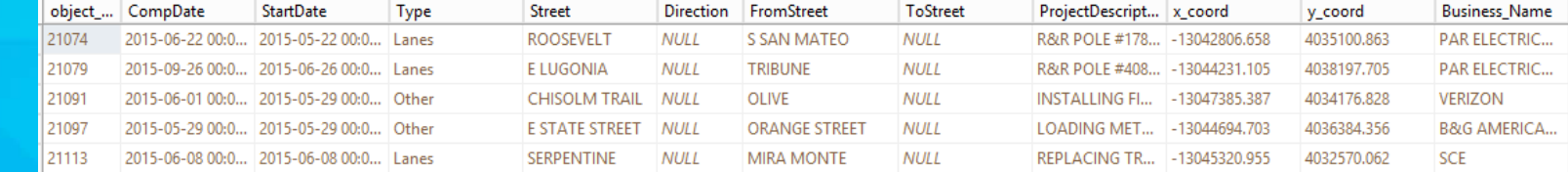

## **Create a SQL Server Agent Job to copy the records to a table.**

- **Advantage: Once the table is made accessing the data is fast.**
- **Disadvantage: Will not always be up to date.**

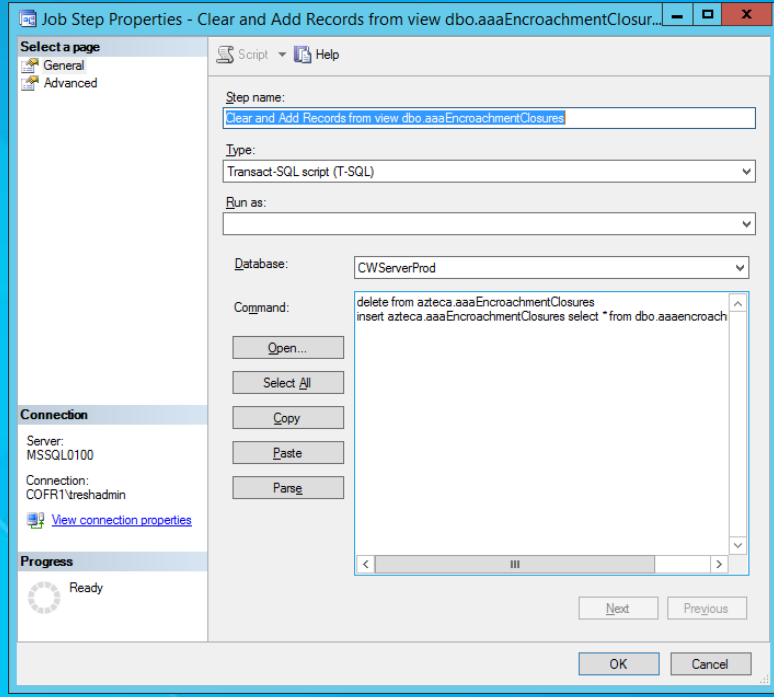

#### • **Create a database connection to the Cityworks database.**

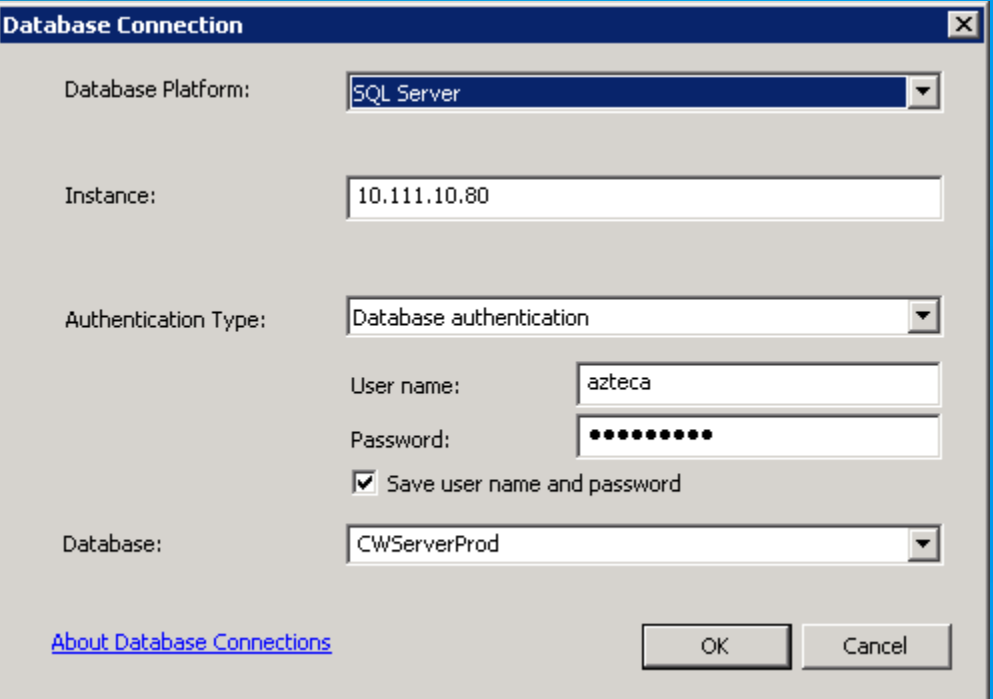

#### • **Register the data with your server.**

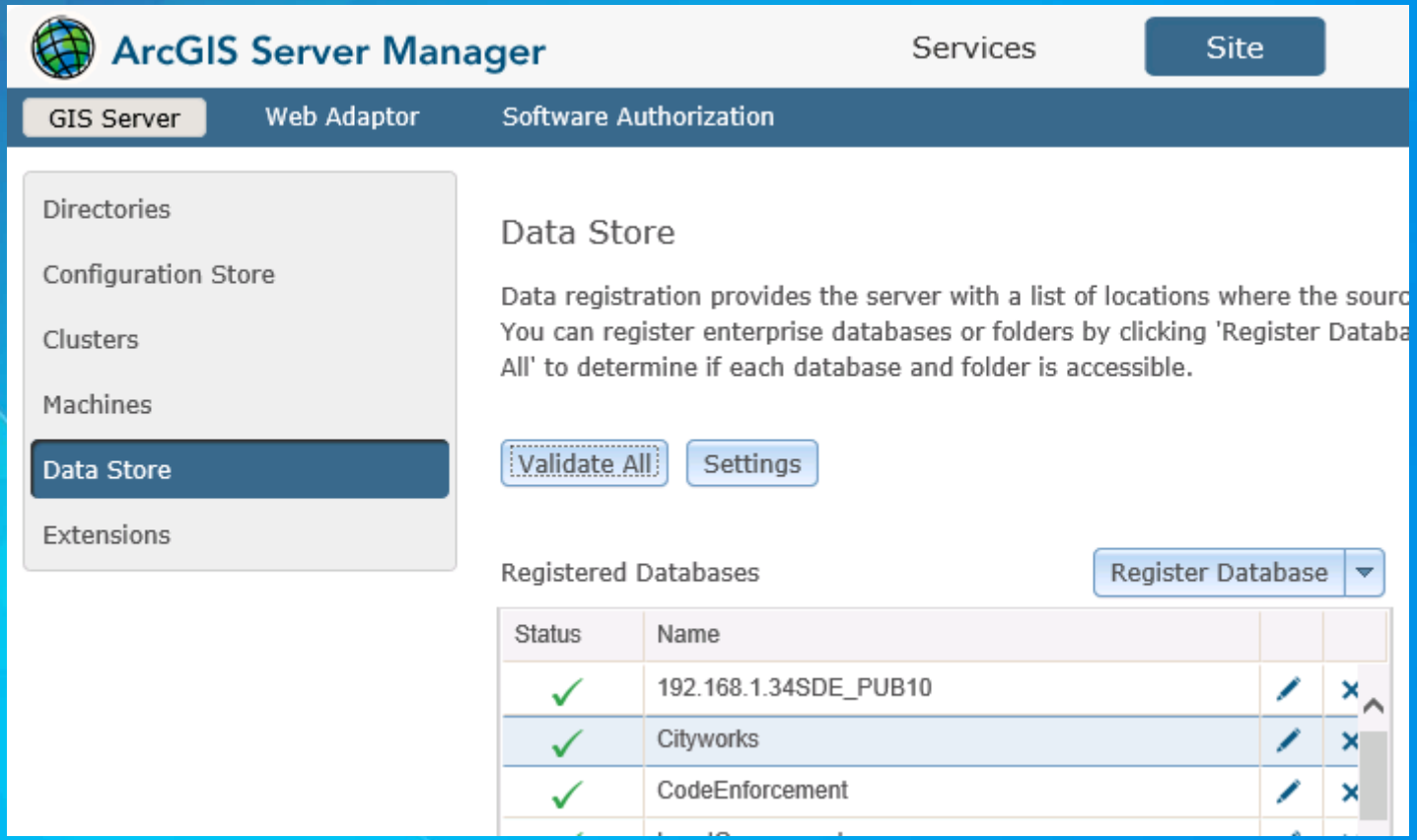

• **Add the table created by the SQL Server Agent Job to ArcMap.**

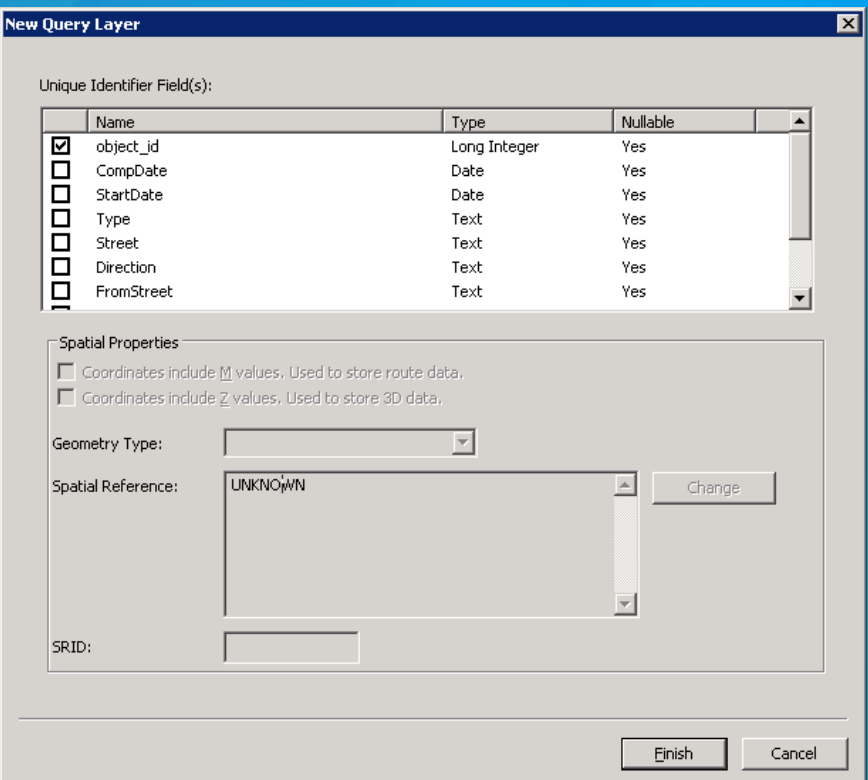

#### • **Display the data as an X Y Event Layer.**

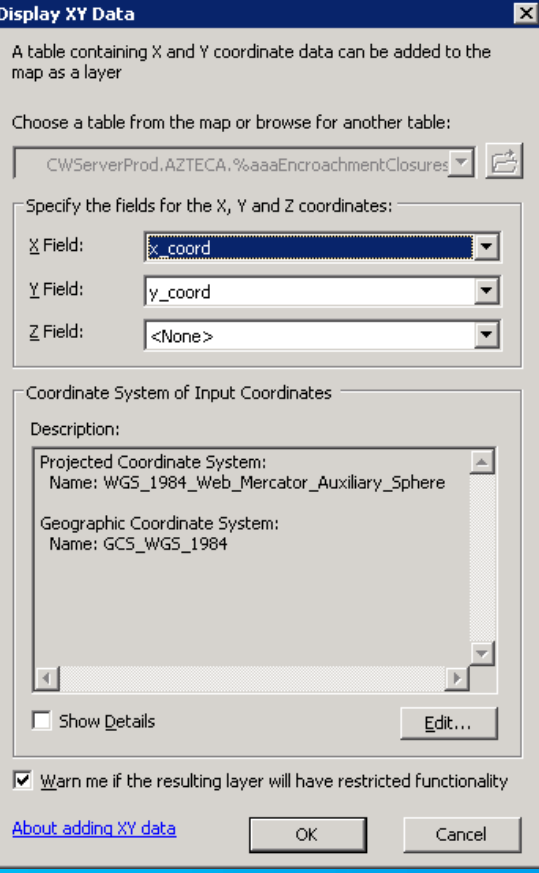

• **Add definition query and symbolize as necessary.**

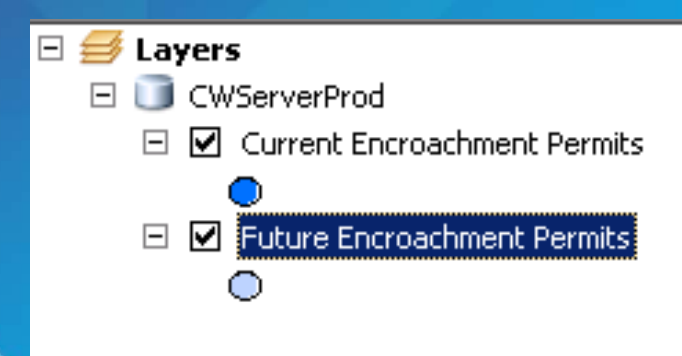

Current Query StartDate<= getdate() and CompDate >= getdate() Future Query StartDate > getdate()

**The SQL query that creates the table only selects permits that are not closed so the permit is automatically removed when the permit is closed.** 

## **Map with Encroachment Permits Displayed**

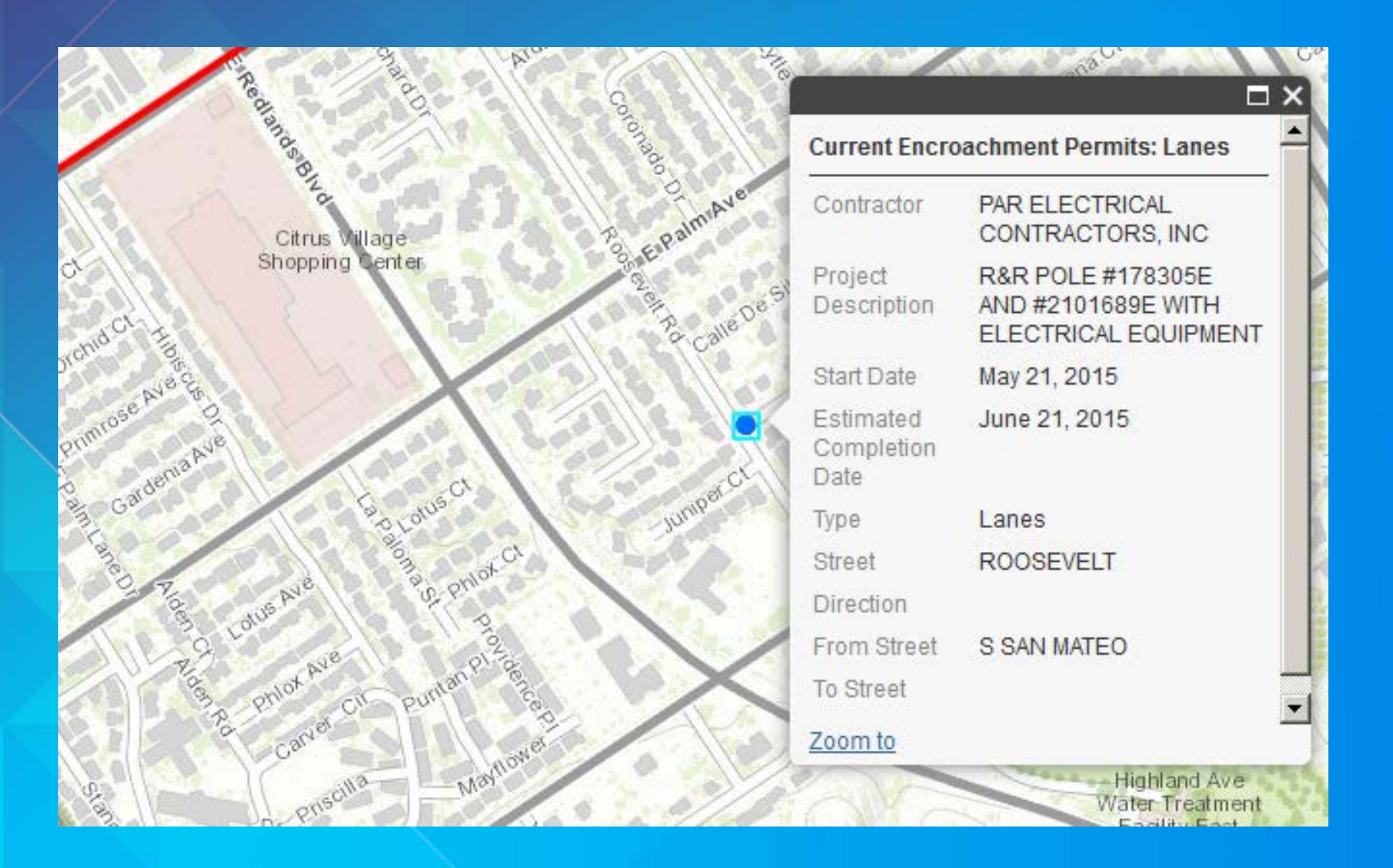

**Need to display Code Enforcement Cases so Building Permits will not be issued until case is cleared.**

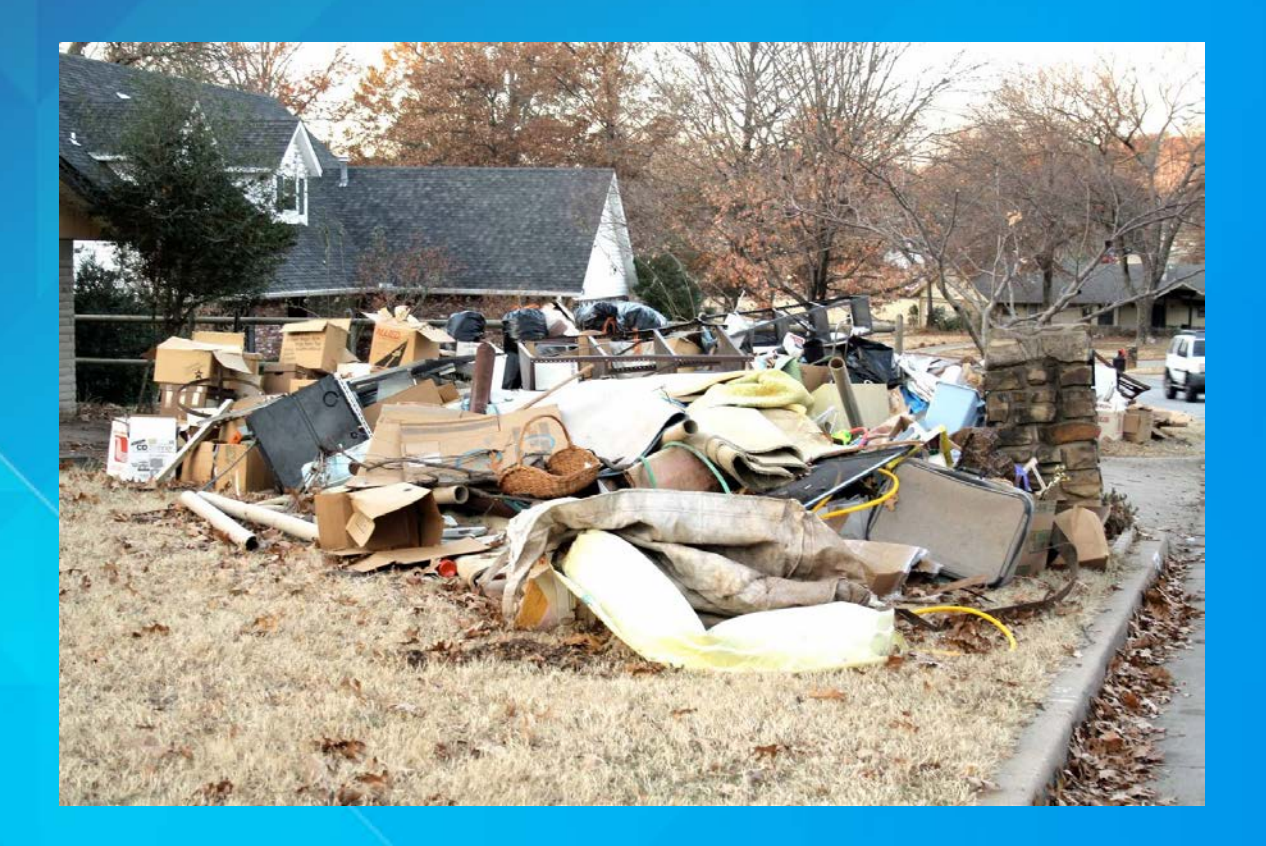

**Code Enforcement is kept in separate Cityworks database.**

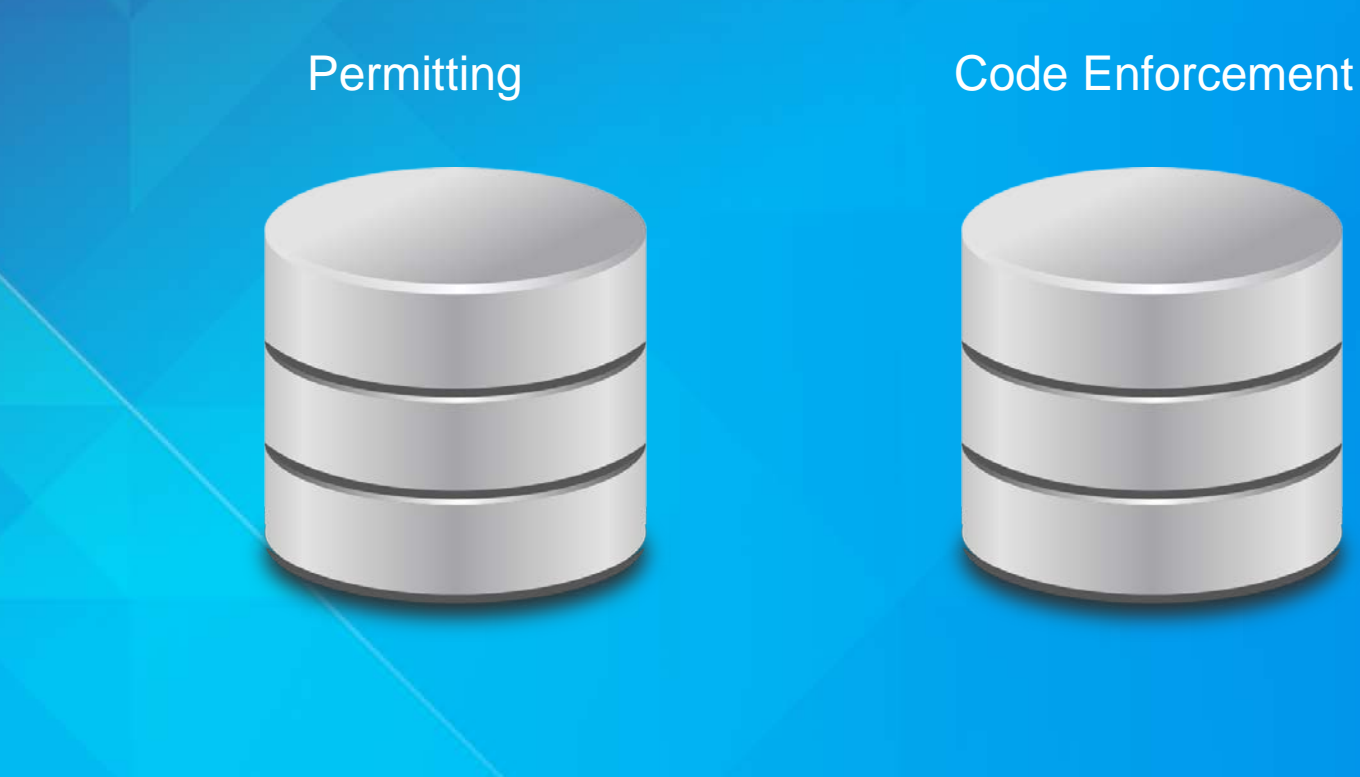

#### **Create a View to Extract the Data**

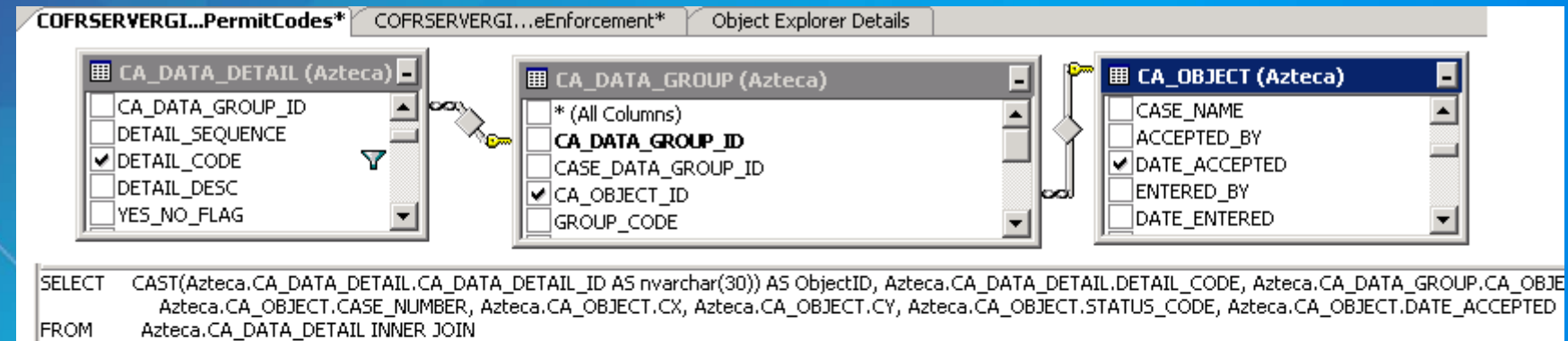

Azteca.CA DATA GROUP ON Azteca.CA DATA DETAIL.CA DATA GROUP ID = Azteca.CA DATA GROUP.CA DATA GROUP ID INNER JOIN

- Azteca.CA OBJECT ON Azteca.CA DATA GROUP.CA OBJECT ID = Azteca.CA OBJECT.CA OBJECT ID
- (Azteca.CA\_DATA\_DETAIL.DETAIL\_CODE > 15.03' AND Azteca.CA\_DATA\_DETAIL.DETAIL\_CODE < '15.53' OR WHERE

Azteca.CA DATA DETAIL.DETAIL CODE > '18.' AND Azteca.CA DATA DETAIL.DETAIL CODE < '19.') AND (Azteca.CA OBJECT.STATUS CODE = N'OPEN')

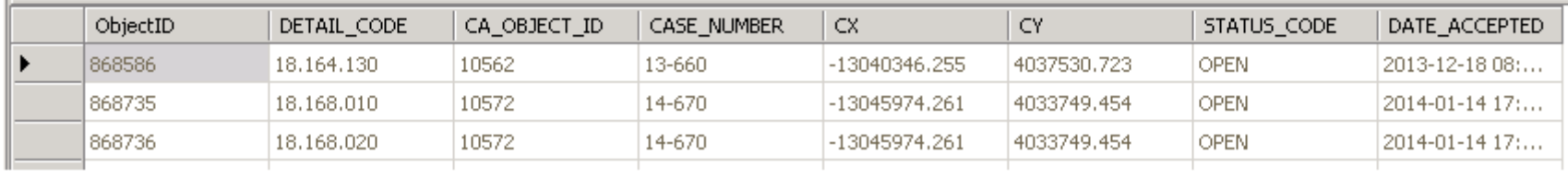

**Python script creates a shapefile using MakeXYEventLayer**

**arcpy.MakeXYEventLayer\_management(CodeEnforcement\_ dbo\_aaaDenyPermitCodes, "CX", "CY", TheLayer, "PROJCS['WGS\_**

#### **Use the shapefile in the service that is used by CityWorks Permitting.**

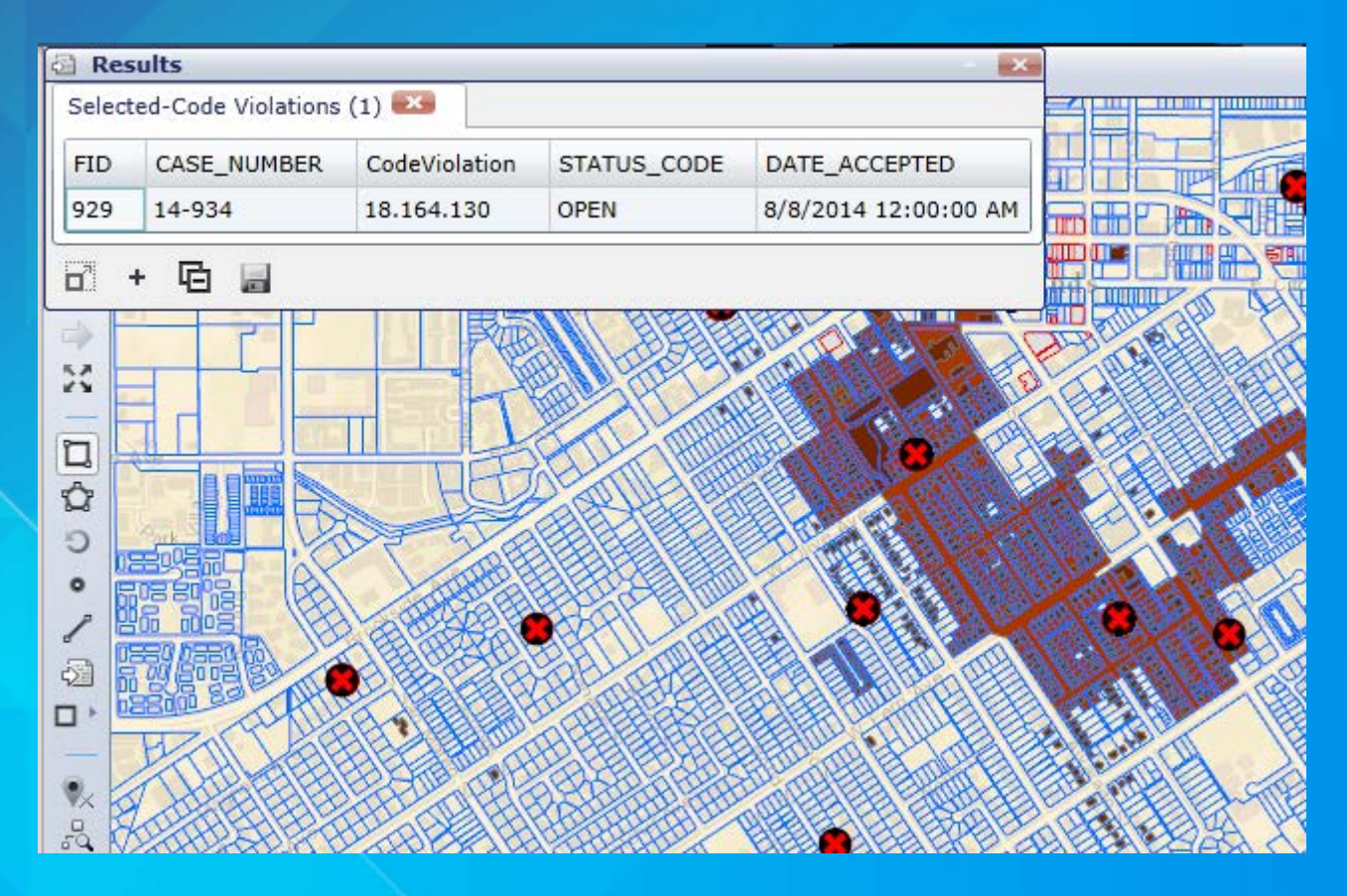

## **RoadVista Model 922 – Sign Retroreflectivity**

**Using the Collector App for better results**

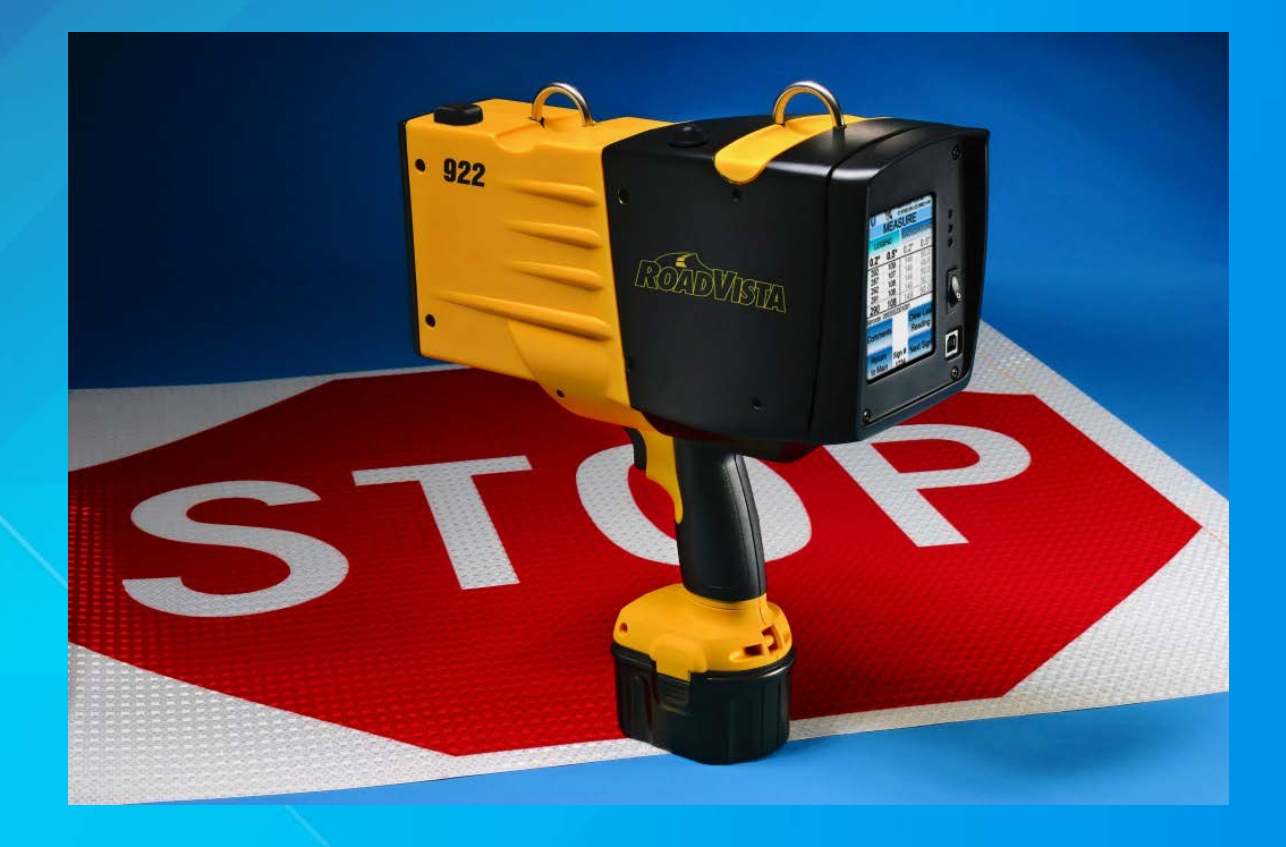

## **RoadVista results are not always accurate.**

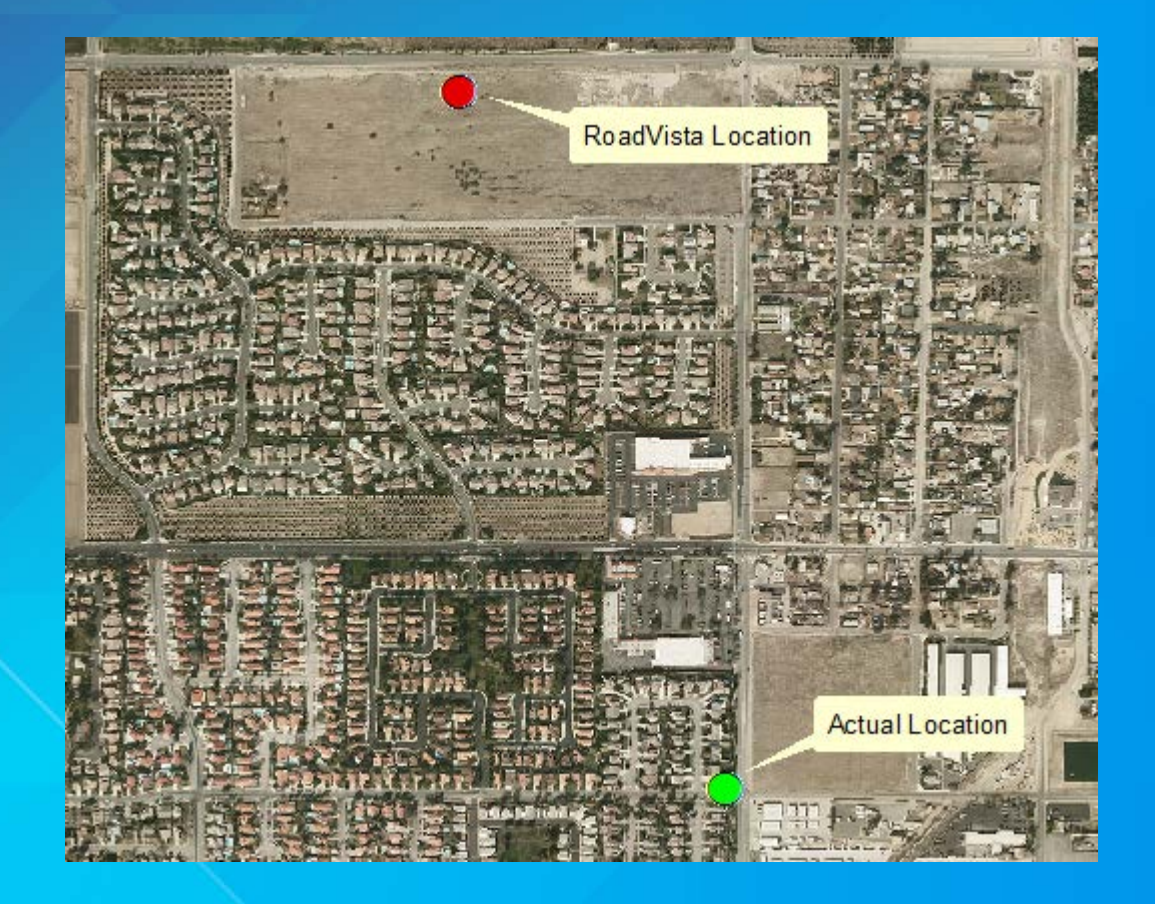

## **Use existing sign data.**

#### **Add Barcode attribute to link to RoadVista results.**

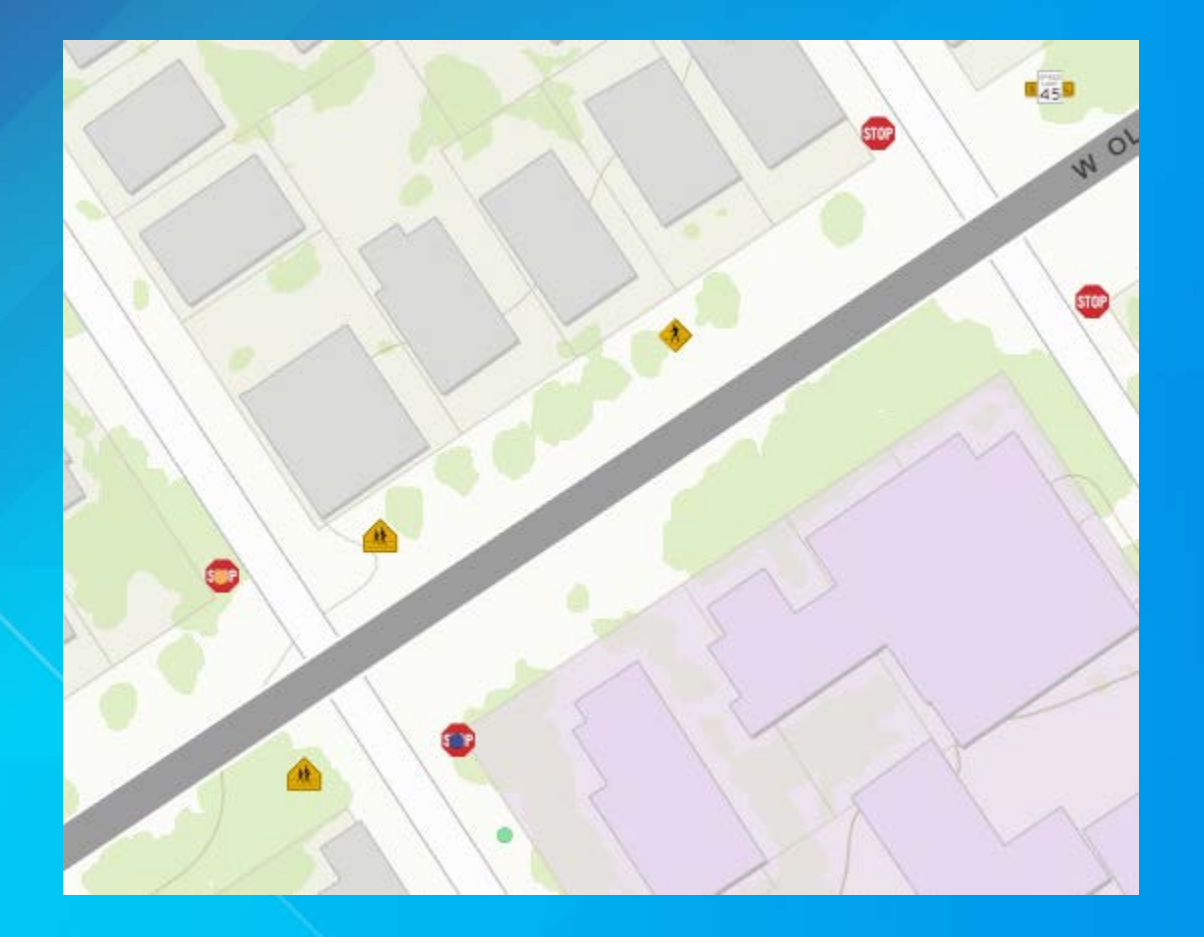

## **Field Crew uses the Collector App**

**Select the sign and enter the barcode. Can also add signs if necessary.**

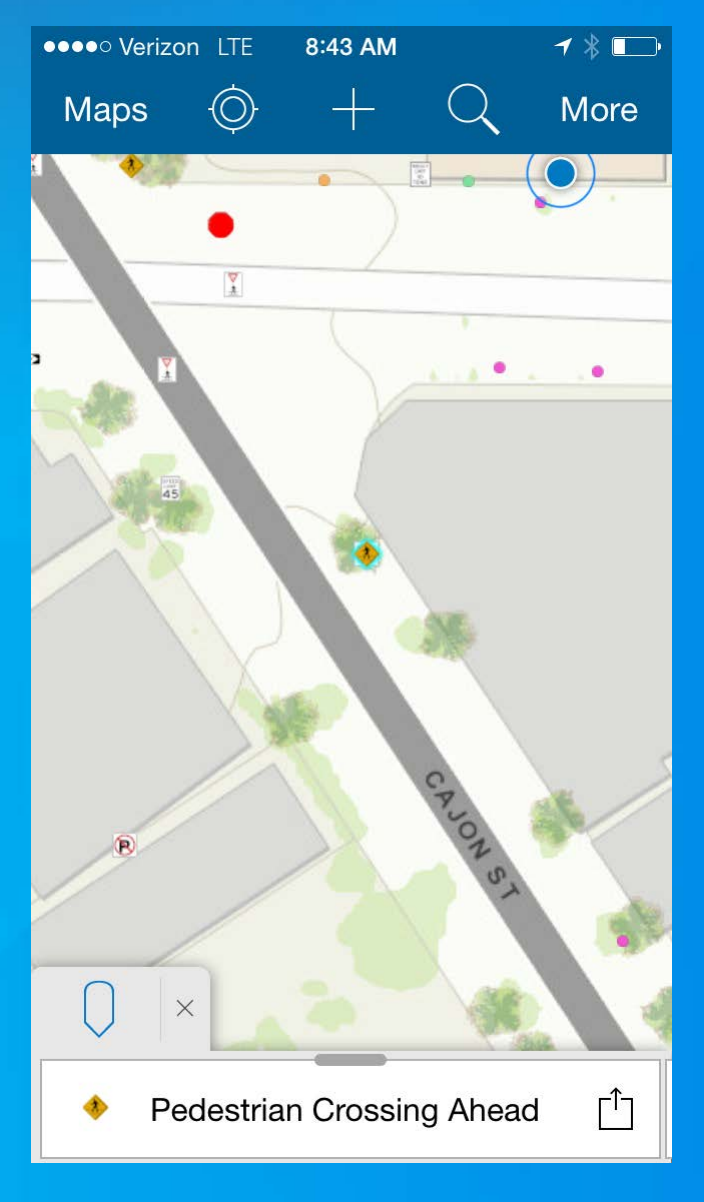

**Data is downloaded from the RoadVista**

**Exported as a shapefile.**

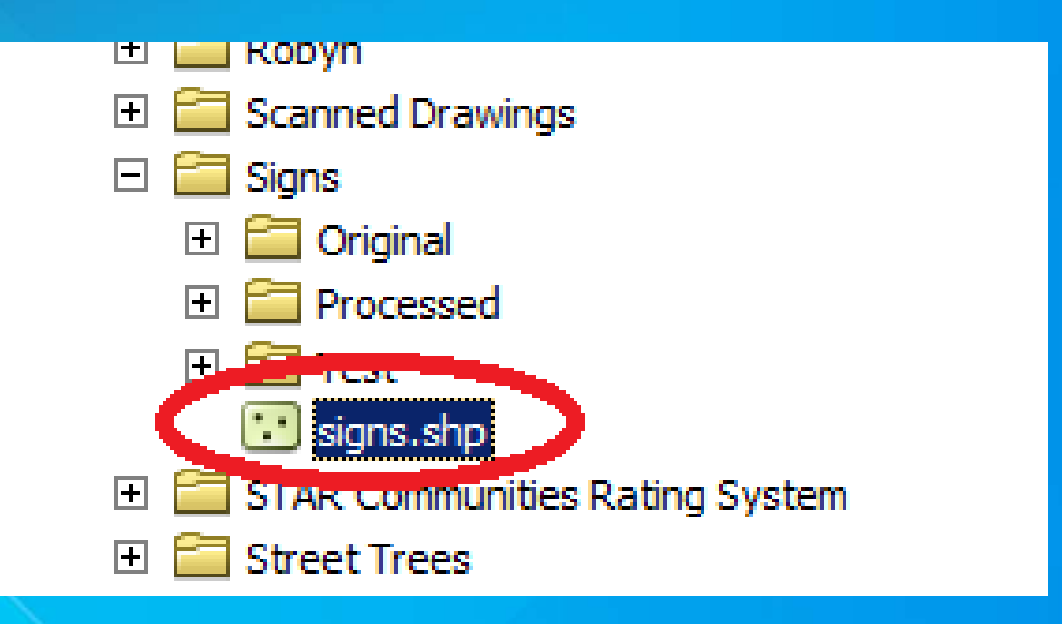

### **Script transfers RoadVista info to sde database.**

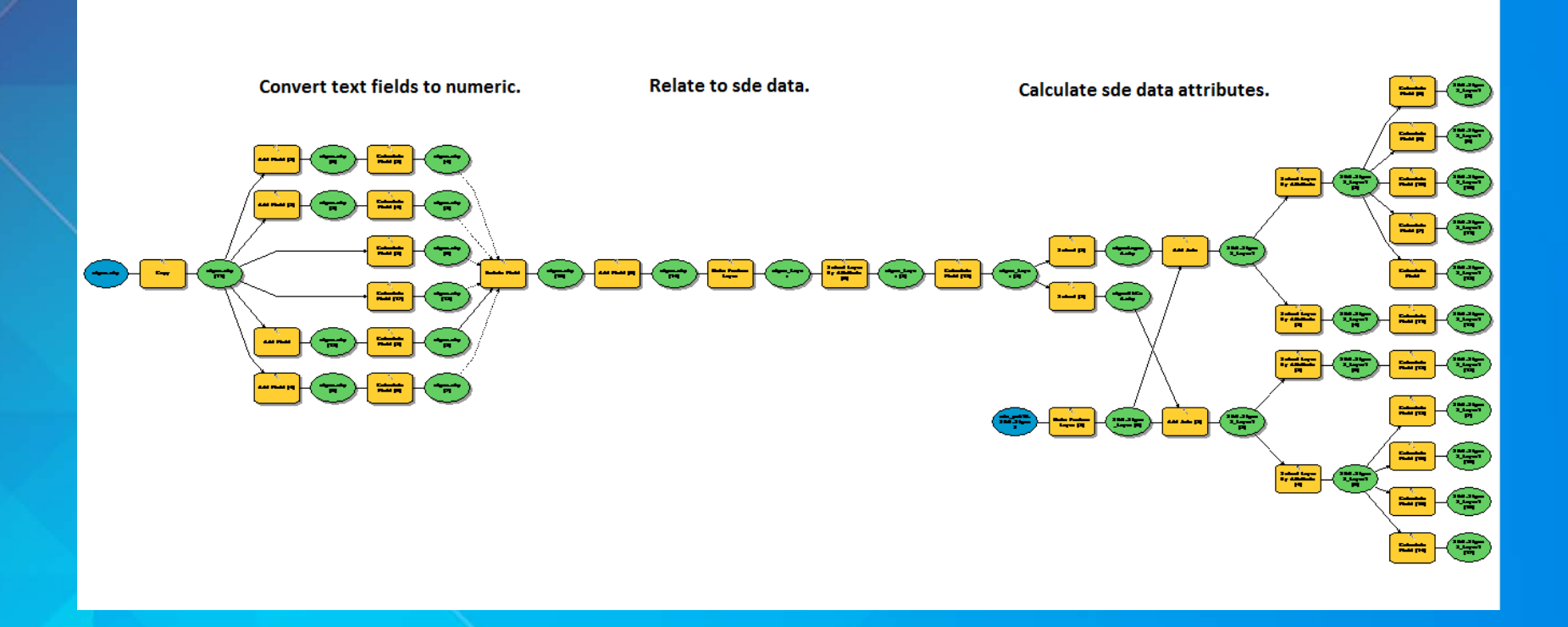

## **Another script applies the chart below to determine if the sign passes or fails.**

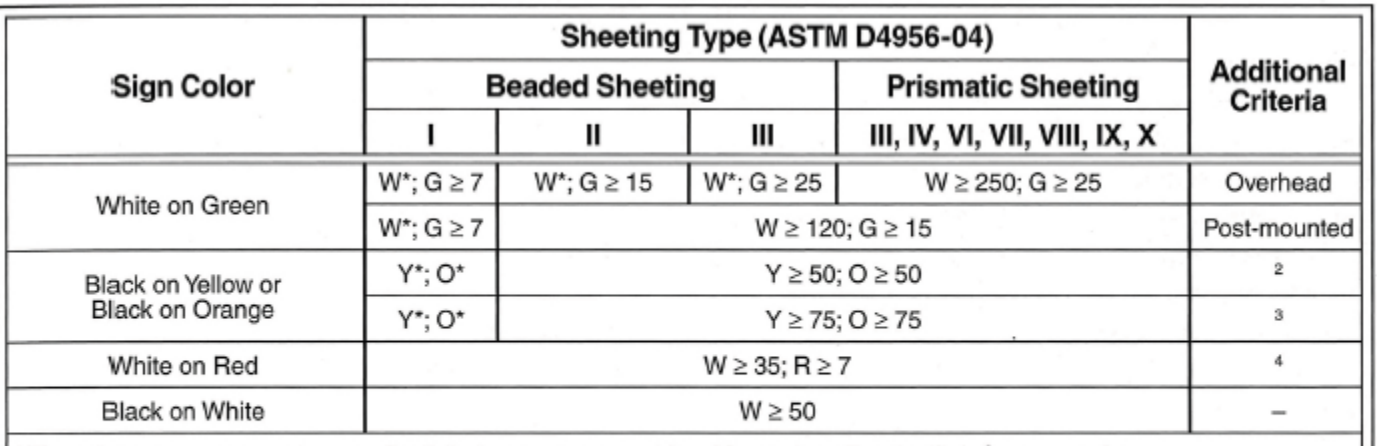

<sup>1</sup> The minimum maintained retroreflectivity levels shown in this table are in units of cd/lx/m<sup>2</sup> measured at an observation angle of 0.2° and an entrance angle of -4.0°.

<sup>2</sup> For text and fine symbol signs measuring at least 48 inches and for all sizes of bold symbol signs<br><sup>3</sup> For text and fine symbol signs measuring less than 48 inches<br><sup>4</sup> Minimum sign contrast ratio  $\geq$  3.1 (white retr

\* This sheeting type shall not be used for this color for this application.

## **Scripts are scheduled to run every workday.**

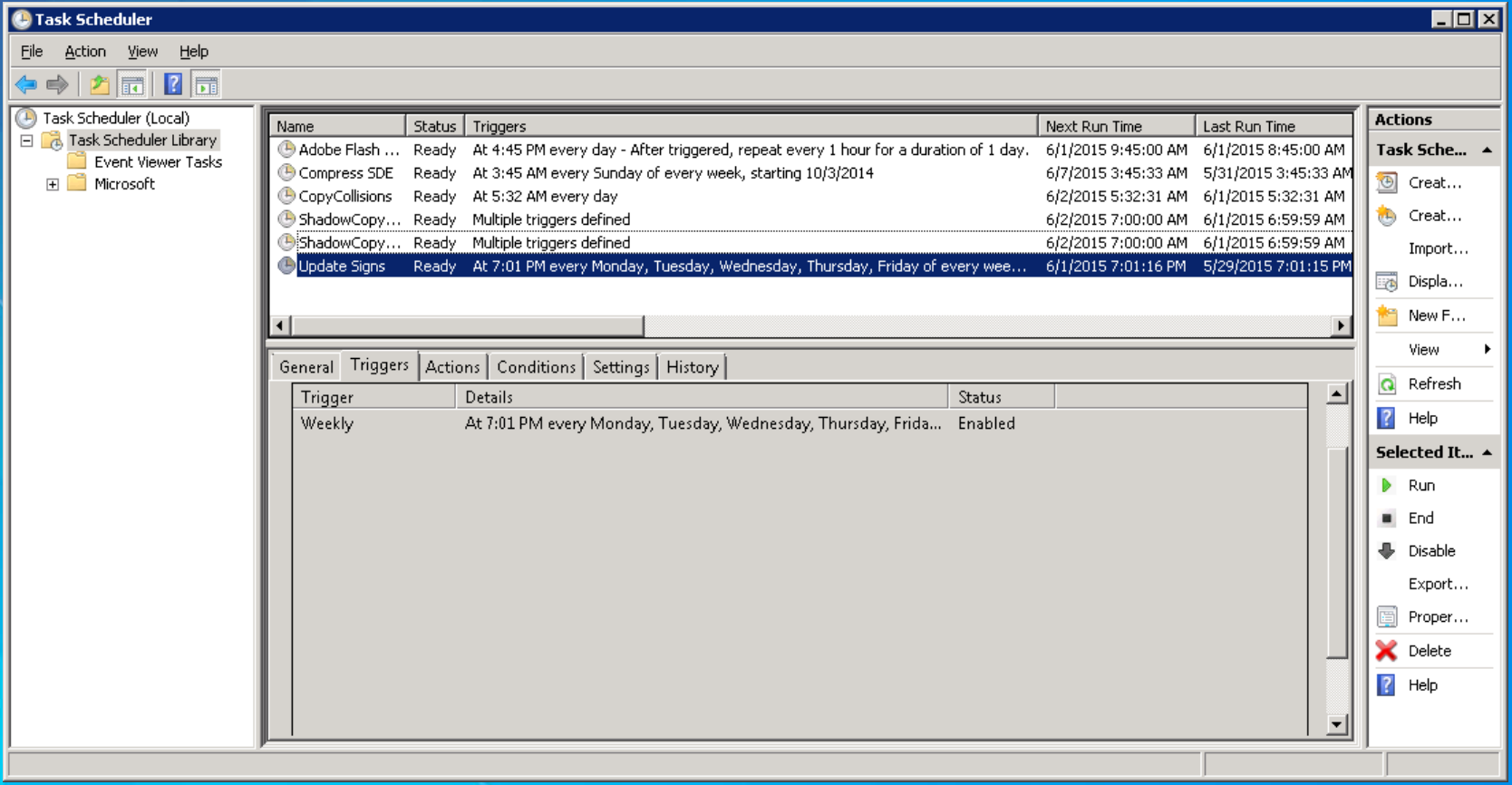

## **Results are displayed using ArcGIS online.**

#### **Sign Retroreflectivity** HOME  $\sqrt{ }$

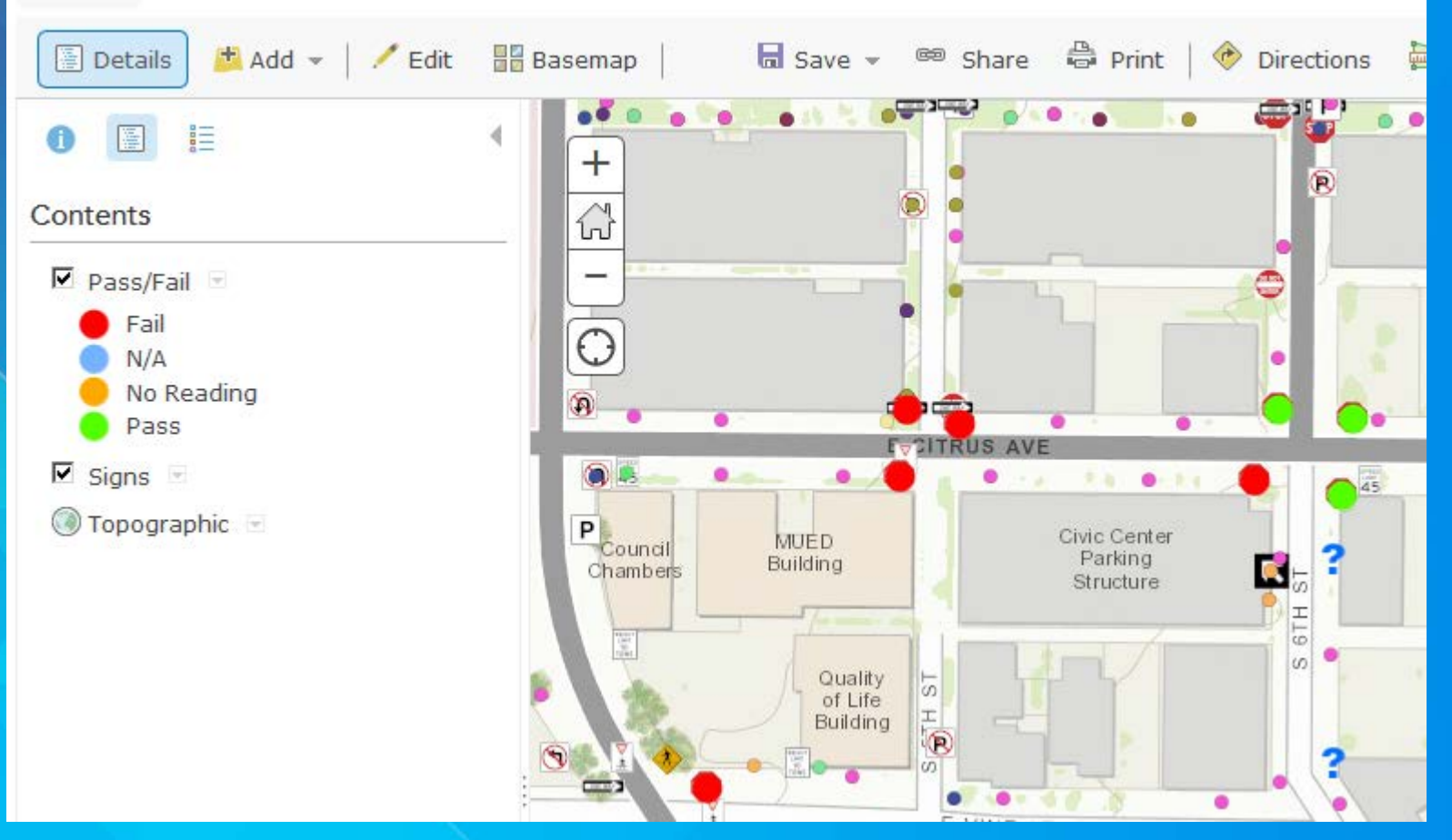

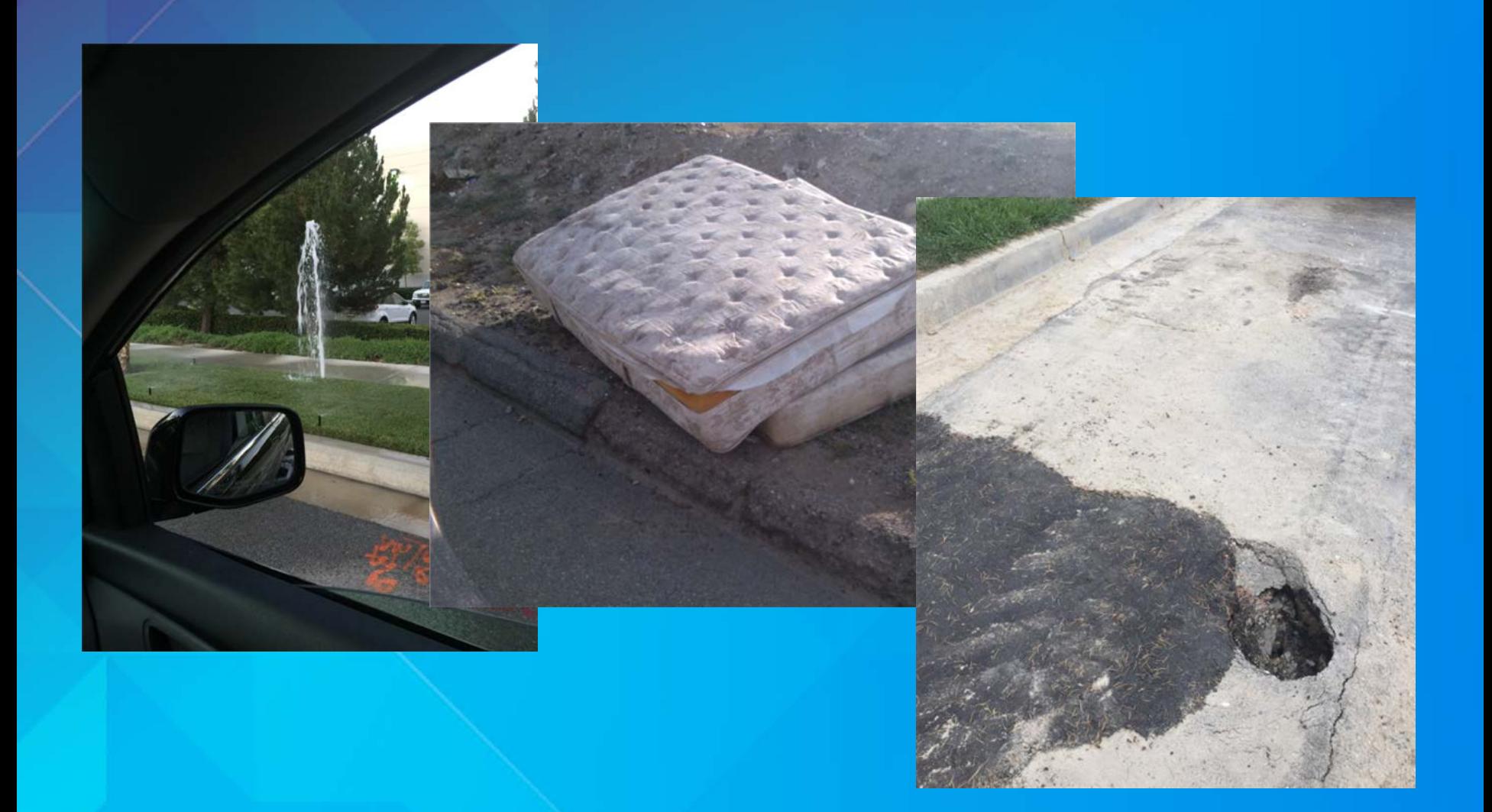

═

●●●●○ Verizon LTE 8:44 AM  $\frac{1}{2}$ 

Redlands 311

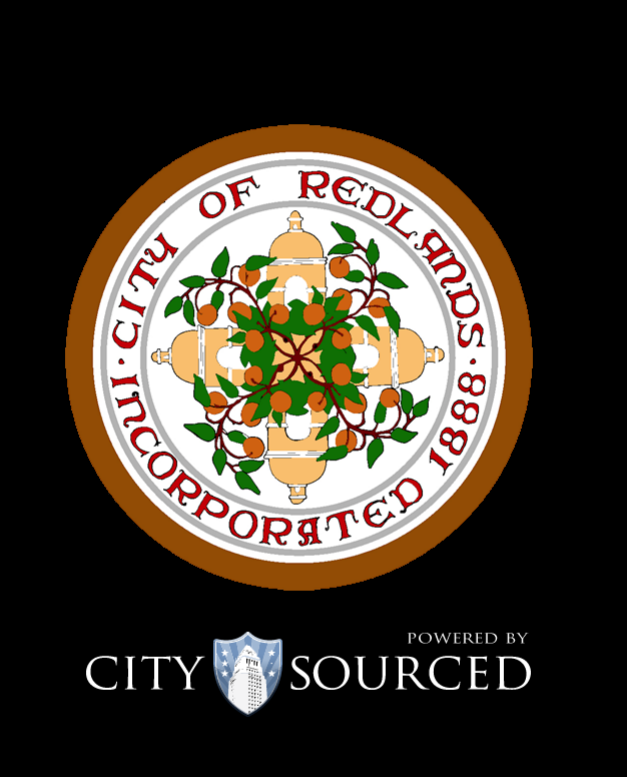

**Create a Request** 

#### **Issues are displayed in the CitySourcced Console**

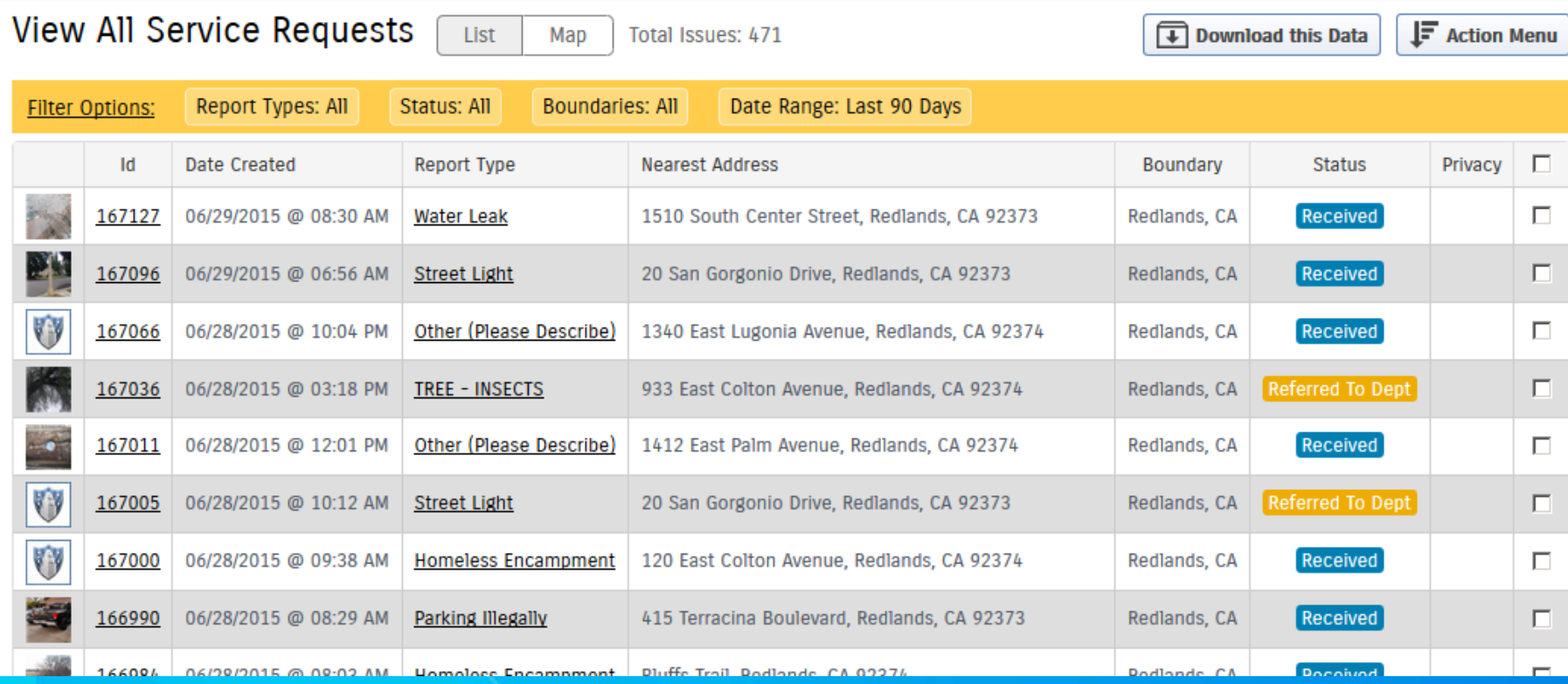

#### **Service Requests can be created in Cityworks using the PUSH to option**

**F** Action Menu

#### Report ID# 167127: Water Leak

Created: 06/29/2015 @ 08:30 AM PST Last Updated: 06/29/2015 @ 09:06 AM PST

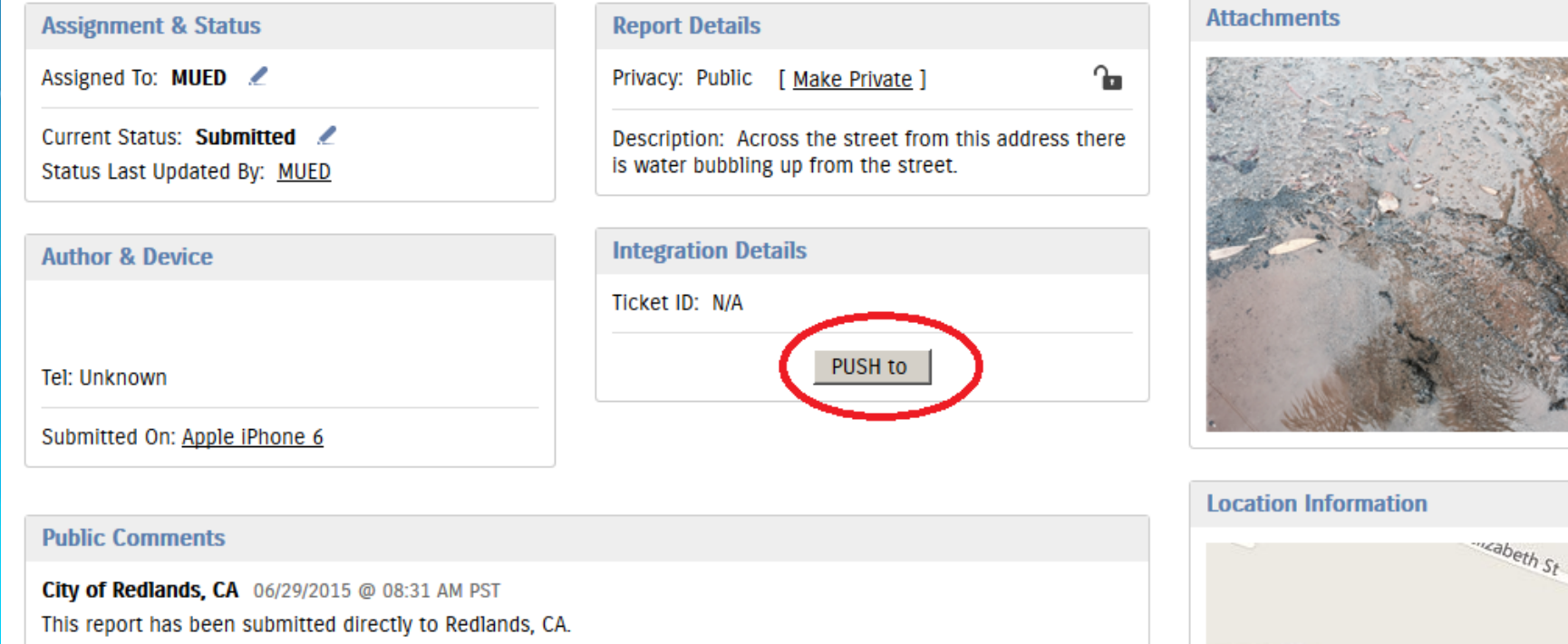

#### **Data can be downloaded for further analysis.**

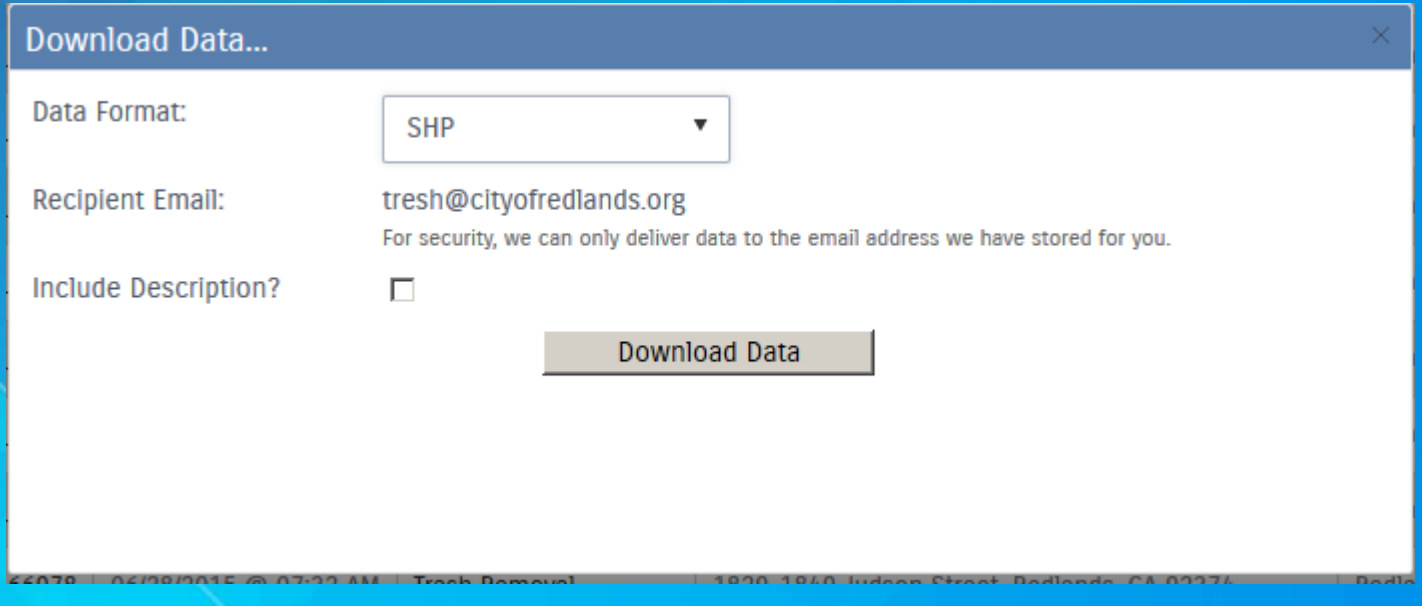

#### **Heat map showing the distribution of incidents reported.**

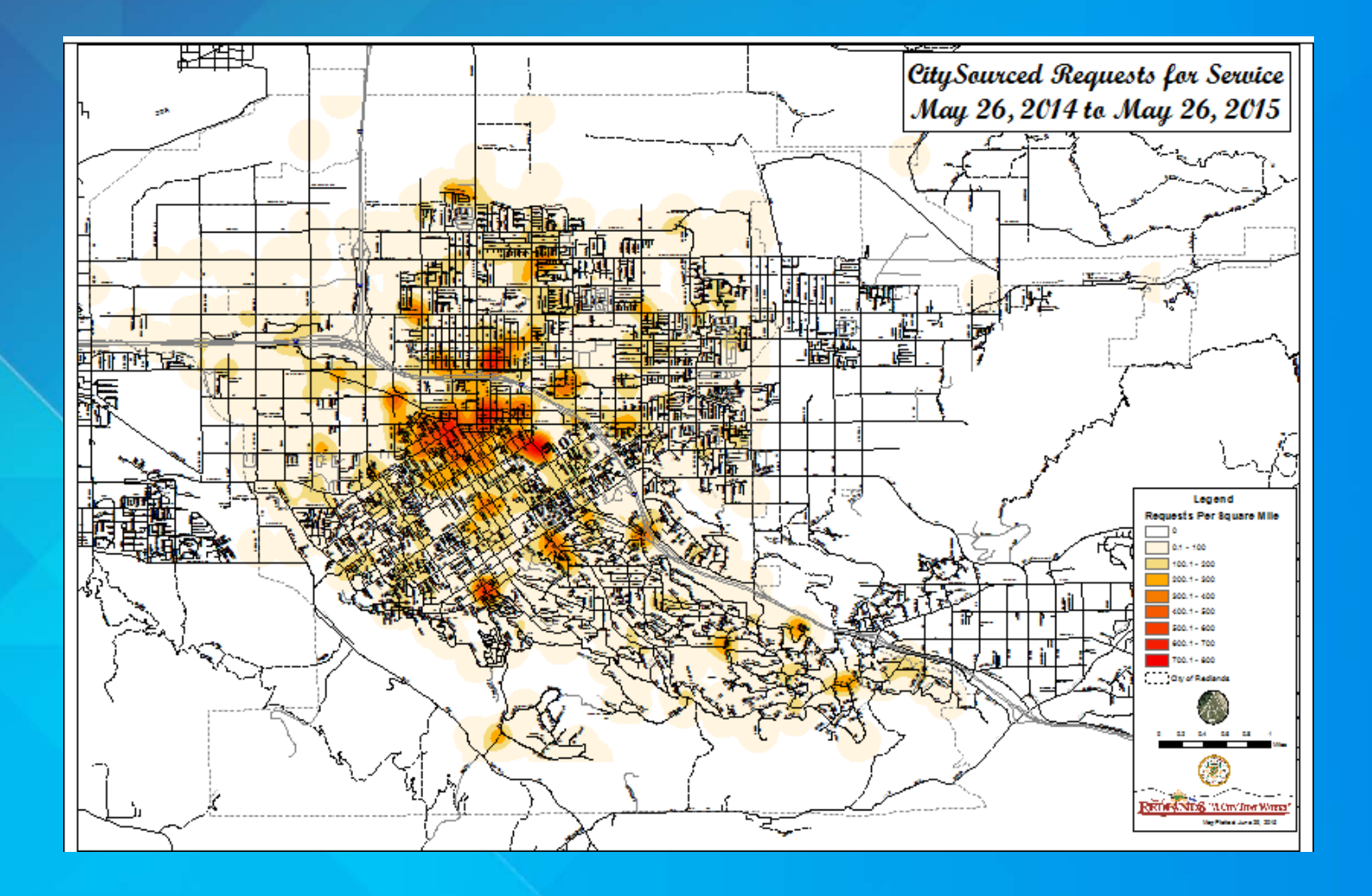

**Future possibilities:**

**Using the collector app to update the status of work orders.**

**Using the collector app to capture street light surveys and create a work order to record the results.**

# **Future Possibilities**

**Using the collector app to update the status of work orders.**

**Using the collector app to capture street light surveys and create a work order to record the results.**

Never let your stomach know you are a poor man.

Mark Caldwell – Bicycle Racer